## **How-To Guide**

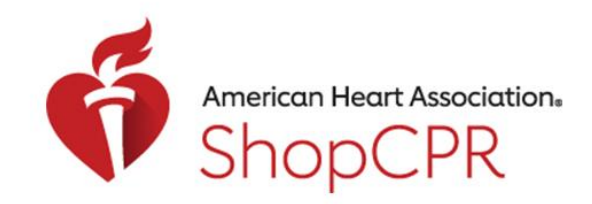

## CPR & EMERGENCY CARDIOVASCULAR CARE

Create a New Account with ShopCPR

1. Go to ShopCPR.Heart.org and click Sign in/Sign up.

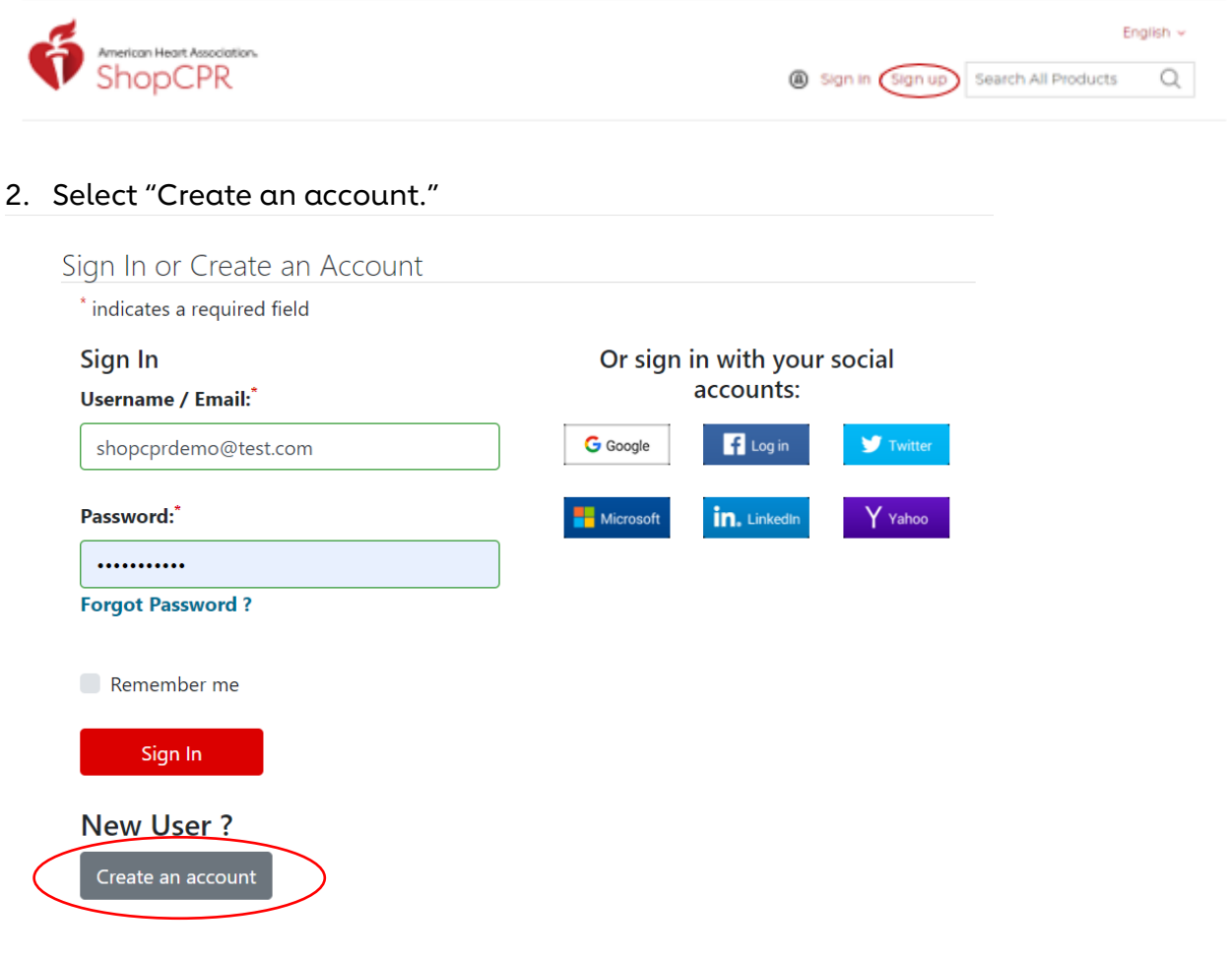

## **How-To Guide**

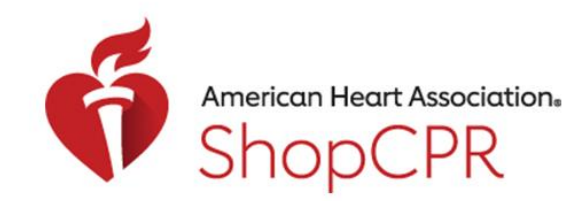

### **CPR & EMERGENCY CARDIOVASCULAR CARE**

#### 3. Complete the required account information.

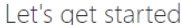

Create an account to access great heart and stroke content with one username and password.

NOTE: If you already have an account with us, please call 1-800-242-8721 to access your info. Learn More

\* indicates a required field

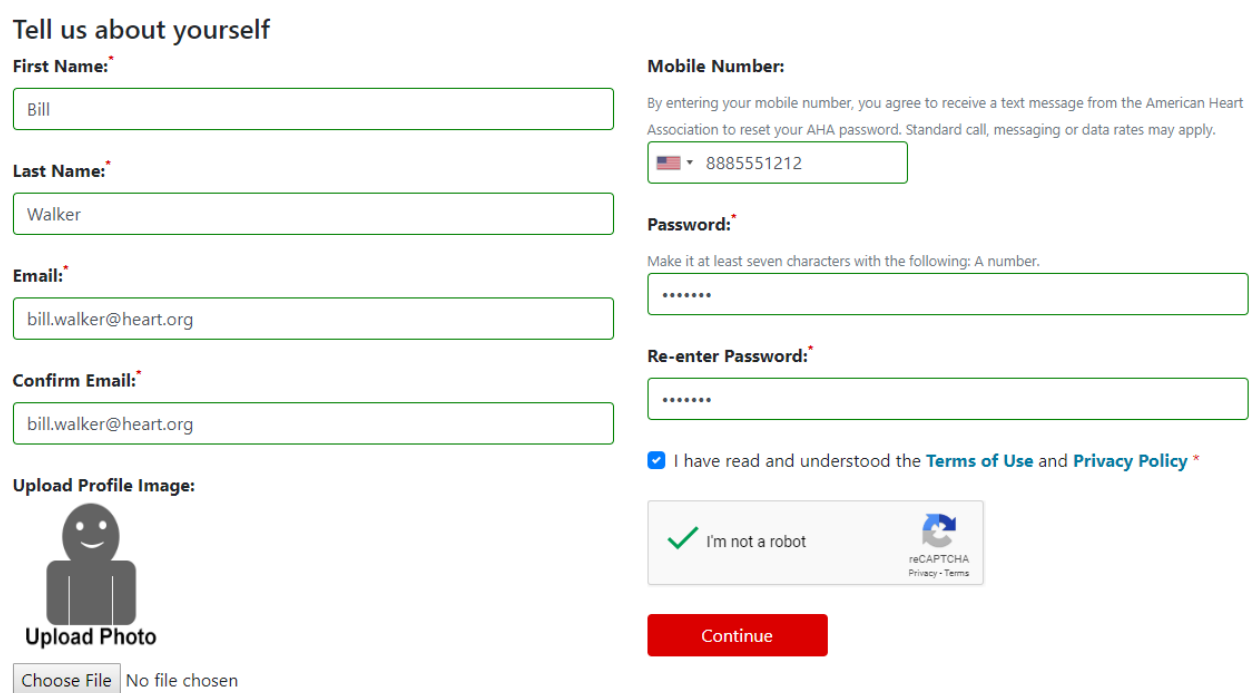

4. Accept the ShopCPR terms and conditions. Note: On this page, you can also opt-in to receive communications from ShopCPR.

### Signing In

Please accept the Terms & Conditions and the Privacy Policy to continue.

- <sup>®</sup> YES I accept the terms & conditions and privacy policy
- <sup>0</sup> NO I do not accept the terms & conditions and privacy policy
- Please send me communications about AHA training and products for CPR and first aid.

**Accept and Continue** 

# **How-To Guide**

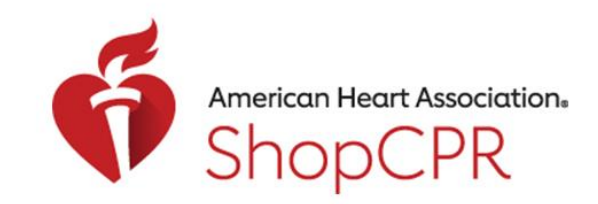

### **CPR & EMERGENCY CARDIOVASCULAR CARE**

5. Now you are signed into your account and can begin purchasing for yourself from the site.

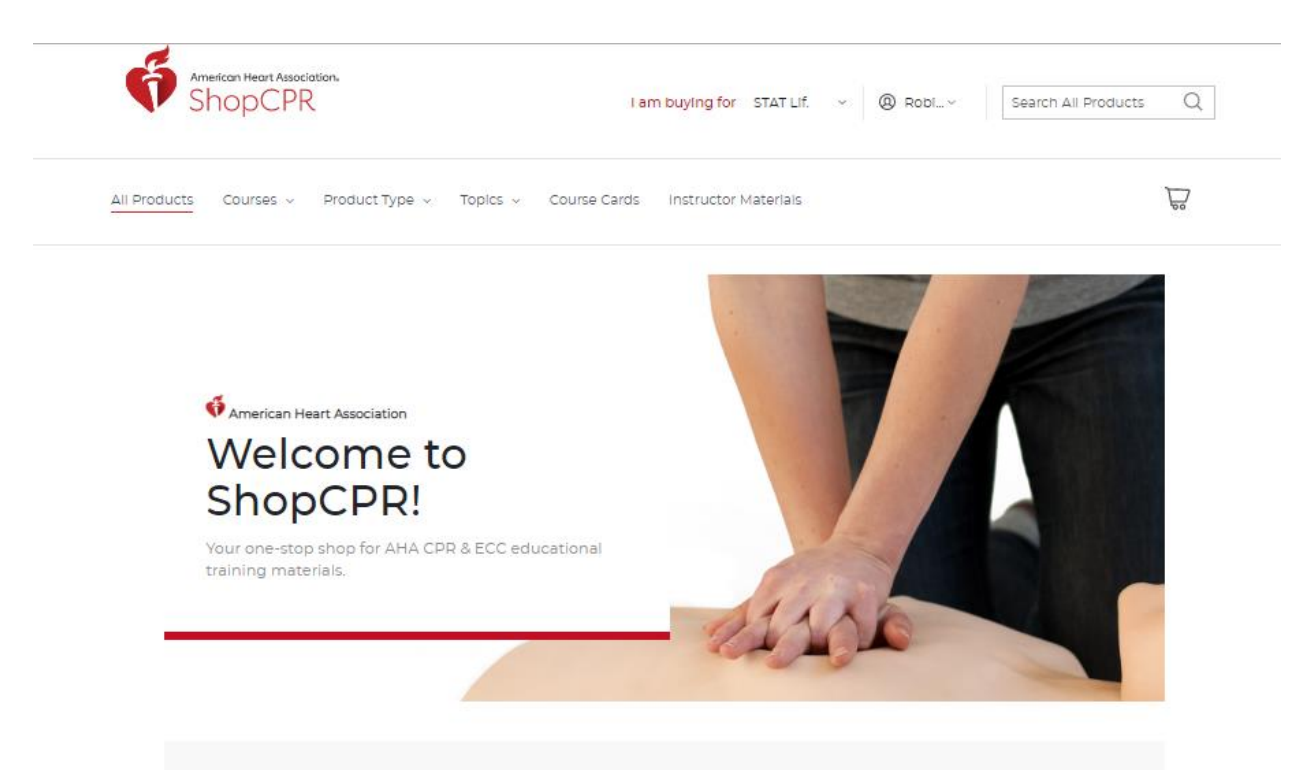